# Coding Roblox Games Made Easy: A Comprehensive Guide for Beginners

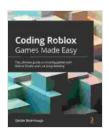

Coding Roblox Games Made Easy: The ultimate guide to creating games with Roblox Studio and Lua

**programming** by Zander Brumbaugh

★★★★ 4.4 out of 5

Language : English

File size : 5014 KB

Text-to-Speech : Enabled

Screen Reader : Supported

Enhanced typesetting : Enabled

Print length : 317 pages

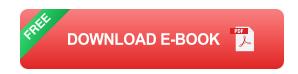

Welcome to the world of Roblox game development! Roblox is an incredibly popular online platform where users can create, play, and share their own games. With over 150 million active users, Roblox offers a vast and vibrant community of gamers and developers alike.

If you're interested in learning how to code Roblox games, you've come to the right place. This comprehensive guide will provide you with everything you need to know to get started, from the basics of Roblox scripting to advanced techniques for creating engaging and immersive experiences.

#### **Getting Started with Roblox Studio**

The first step on your Roblox game development journey is to download and install Roblox Studio. This free software application is your gateway to

creating and publishing Roblox games.

Once you have Roblox Studio installed, you can create a new game by clicking on the "Create" button in the top left corner of the screen. This will open up a new workspace where you can start building your game world.

#### The Basics of Roblox Scripting

Roblox games are coded using a scripting language called Lua. Lua is a lightweight and easy-to-learn language, making it an ideal choice for beginners.

Here is a simple example of a Lua script that prints the message "Hello, world!" to the console:

print("Hello, world!")

To run this script, simply copy and paste it into the "Script Editor" window in Roblox Studio. Then, click on the "Run" button to execute the script.

#### **Creating Objects and Properties**

Objects are the building blocks of Roblox games. They can represent anything from characters and vehicles to buildings and obstacles.

To create an object, simply click on the "Insert" tab in Roblox Studio and select the type of object you want to create. You can then drag and drop the object into your workspace.

Once you have created an object, you can assign it properties to control its appearance, behavior, and functionality. For example, you can change the

size, color, and position of an object, or you can add scripts to give it custom behavior.

#### **Handling Events**

Events are triggered when specific actions occur in your game world. For example, an event can be triggered when a player clicks on an object, enters a certain area, or dies.

You can handle events by writing scripts that respond to specific events. For example, you could write a script that makes an object disappear when a player clicks on it, or you could write a script that plays a sound effect when a player enters a certain area.

#### **Tips for Coding Roblox Games**

Here are a few tips to help you get started with coding Roblox games:

- Start with small projects. Don't try to create a complex game right away. Instead, start with small, manageable projects that you can complete in a short amount of time.
- Learn from the experts. There are many great resources available online that can help you learn how to code Roblox games. Check out the Roblox Developer Hub, the Roblox Wiki, and the Roblox forums for tutorials, tips, and examples.
- Join the Roblox community. The Roblox community is a great way to connect with other developers and learn from their experiences. Join the Roblox Developer Forum, follow Roblox developers on social media, and attend Roblox events.

Don't be afraid to experiment. The best way to learn how to code Roblox games is to experiment and try new things. Don't be afraid to break things and make mistakes. That's how you'll learn.

Coding Roblox games can be a fun and rewarding experience. With a little effort and dedication, you can create engaging and immersive games that will be enjoyed by players of all ages.

So what are you waiting for? Download Roblox Studio today and start creating your own Roblox games!

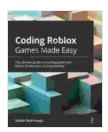

## Coding Roblox Games Made Easy: The ultimate guide to creating games with Roblox Studio and Lua

**programming** by Zander Brumbaugh

★★★★★ 4.4 out of 5
Language : English
File size : 5014 KB
Text-to-Speech : Enabled
Screen Reader : Supported
Enhanced typesetting : Enabled
Print length : 317 pages

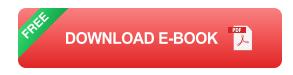

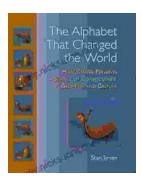

### How Genesis Preserves Science Of Consciousness In Geometry And Gesture

The book of Genesis is a foundational text for many religions, and it contains a wealth of information about the origins of the world and humankind. But...

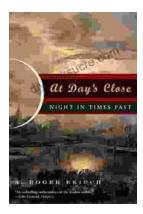

### At Day's Close, Night in Times Past

As the sun dips below the horizon, the world undergoes a remarkable transformation. The vibrant hues of day give way to the mysterious embrace of...